## Unplanned Issues Area

⊕

Only server versions

Use JIRA filters to display unscheduled tasks on calendar panel. You can drag-and-drop all unscheduled tasks on the calendar area and schedule them. U

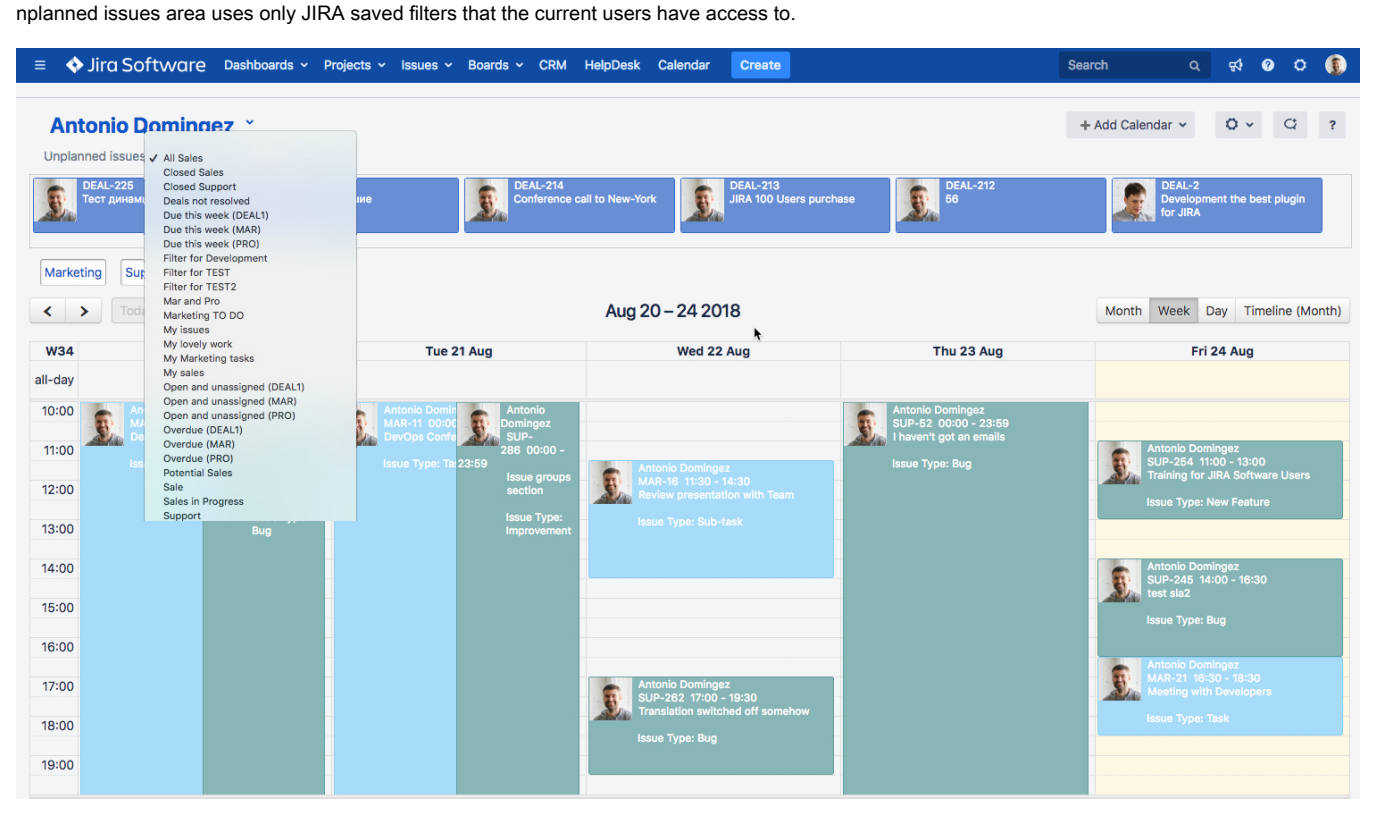

To turn on unplanned issues area go to Calendar's Cog / Set Up / [Calendar layout.](https://wiki.teamlead.one/display/CALNew/Create+or+Set+Up+a+Calendar#CreateorSetUpaCalendar-Calendarlayout)